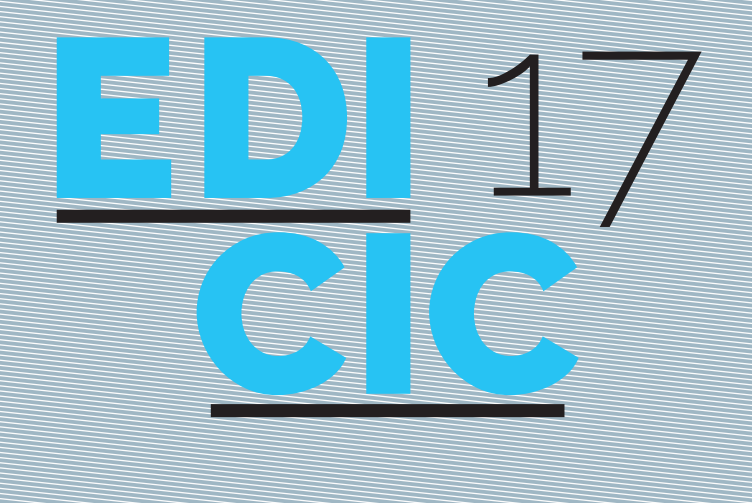

# **A Ciência Aberta** o contributo da Ciência da Informação

Atas do VIII Encontro Ibérico EDICIC *Universidade de Coimbra, 20 a 22 de novembro de 2017*

Com a coordenação de

Maria Manuel Borges, Elias Sanz Casado

TÍTULO

A Ciência Aberta: o Contributo da Ciência da Informação: atas do VIII Encontro Ibérico EDICIC

COORDENADORES Maria Manuel Borges Elias Sanz Casado

EDIÇÃO Universidade de Coimbra. Centro de Estudos Interdisciplinares do Século XX - CEIS20

ISBN 978-972-8627-76-8

ACESSO https://purl.org/sci/atas/edicic2017

COPYRIGHT

Este trabalho está licenciado com uma Licença Creative Commons - Atribuição 4.0 Internacional (https://creativecommons.org/licenses/by/4.0/deed.pt)

OBRA PUBLICADA COM O APOIO DE

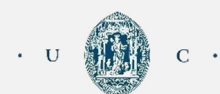

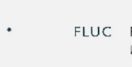

FACULDADE DE LETRAS  $\sum$ FLUC FACULDADE DE LETRAS

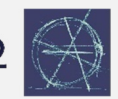

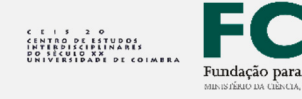

Fundação para a Ciência e a Tecnologia PROJETO UID/HIS/00460/2013

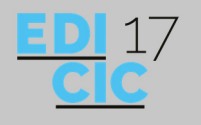

# A ANÁLISE DE CONTEÚDO COM A UTILIZAÇÃO DO SOFTWARE NVIVO: A APLICAÇÃO NO CAMPO DA EDUCAÇÃO PROFISSIONAL

Vanessa Oliveira de Macêdo Cavalcanti<sup>1</sup>, Olívia Morais de Medeiros Neta<sup>2</sup>, Israel Sharon Silveira Cavalcanti3, Bruna Lais Campos do Nascimento4

*1IFRN, 0000-0001-6976-8470, vanessa.cavalcanti@ifrn.edu.br@ifrn.edu.br 2UFRN, 0000-0002-4217-2914, olivianeta@gmail.com 3Secretaria Mucicipal de Educação de Parnamirim/RN, 0000-0003-2904-9759, israelsharon@gmail.com 4IFRN, 0000-0001-6612-2076, bruna.campos@ifrn.edu.br* 

RESUMO Apresenta o software de análise qualitativa, o QSR Nvivo, e os principais recursos e ferramentas disponíveis. Relato uma experiência a partir do uso do Nvivo para a realização de uma pesquisa na área educação profissional, destaca ainda sua estreita aplicação com a análise de conteúdo. Delineia as etapas de aplicação e uso do software e como se procedeu à análise qualitativa dos dados para o alcance dos objetivos propostos na pesquisa dissertativa. Quanto a metodologia, a pesquisa é caracterizada como de cunho exploratório, descritivo e bibliográfico. Conclui que o uso do software contribuiu de forma efetiva para a organização e agrupamento dos textos, possibilitando medir a frequência das palavras e proceder-se à análise e entendimento da configuração do campo científico sobre a Educação Profissional (EP) no Brasil.

#### PALAVRAS-CHAVE *Análise de conteúdo, Nvivo – Software, Educação profissional.*

ABSTRACT This article introducer the software of quantitative analysis, the QSR Nvivo, and its main available resources and tools. First of all, there is a reporting of an experience using the Nvivo during a searching in the professional education area, having its application in analysis of content as a highlight. It delineates the steps of the software application and usage and how the quantitative analysis was proceeded for reaching the proposed goals in this dissertative research. In relation to the methodology, this research is characterized as exploratory, descriptive and bibliographie. It concludes that the software usage contributes effectively to the texts organization and grouping, making possible the measure of words frequency and to the analysis and understanding of the configuration of scientific field of Professional Education (EP) in Brazil.

KEY WORDS *Analysis of contend, Nvivo - Software, Professional education.* 

COPYRIGHT Este trabalho está licenciado com uma Licença Creative Commons - Atribuição 4.0 Internacional (https://creativecommons.org/licenses/by/4.0/deed.pt)

## **INTRODUÇÃO**

É certo que, com os avanços tecnológicos, os computadores têm sido cada vez mais requisitados como recursos que auxiliam no armazenamento e processamento dos dados das investigações científicas. A aplicabilidade de *softwares* de análise qualitativa vem proporcionando aos pesquisadores a oportunidade de aperfeiçoarem suas pesquisas, principalmente de campos científicos que utilizam este tipo de análise, unindo metodologia e tecnologia. Assim, este texto, tem como objetivo relatar nossa

experiência com a utilização do *software* de análise qualitativa QSR Nvivo, versão 10, e sua estreita aplicação com a análise de conteúdo.

O NVivo foi desenvolvido pela Universidade de *La Trobe,* na Austrália, o *software* tem como princípios a codificação e o armazenamento do texto em categorias. Permite a aplicação da análise de conteúdo de Bardin (2011, p. 44), que a descreve como um "conjunto de técnicas de análise das comunicações que utiliza procedimentos sistemáticos e objetivos de descrição do conteúdo das mensagens", a ferramenta auxilia na análise qualitativa de dados disponíveis em texto (Word, PDF ou bloco de notas), imagem, áudio e vídeo, tendo como princípios a codificação e o armazenamento do texto em categorias.

De acordo com a descrição do seu desenvolvedor (QSR *International*), suporta métodos qualitativos e variados de pesquisa, projetado para auxiliar a organizar, analisar e encontrar informações em dados não estruturados ou qualitativos como: entrevistas, respostas abertas de pesquisa, artigos, mídia social e conteúdo web. O NVivo disponibiliza um local para organizar e gerir o material, fornecendo ainda, ferramentas que permitem consulta a dados de modo eficiente.

Este *software* foi utilizado como instrumento de análise de dados de uma pesquisa no campo da Educação Profissional (EP), intitulada "A produção do conhecimento sobre educação profissional no Portal de Periódicos da Capes: a configuração do campo científico", de um dos autores desta produção, caracterizada como uma pesquisa sobre pesquisas constituída de caráter exploratório com a utilização das abordagens quantitativa e qualitativa. A pesquisa dissertativa teve como objetivo norteador compreender a configuração histórica da EP como campo científico, utilizando como referencial teórico-conceitual Elias (1970) e Bourdieu (1994), a partir das análises de 237 artigos de autores brasileiros disponíveis no Portal de Periódicos da Coordenação de Aperfeiçoamento de Pessoal de Nível Superior (CAPES) até o ano de 2014. Como parte do estudo do campo científico, propos conhecer os pesquisadores e as revistas científicas que publicam no campo da EP, como também procedeu com à análise das associações temáticas levando ao entendimento da configuração do campo sobre EP no Brasil. Assim, foi especificamente na análise das associações temáticas onde foi empregado o uso do *software* na pesquisa.

Com relação aos dados utilizados para análise da configuração do campo, foi feita a opção pela utilização dos artigos publicados em revistas científicas nacionais e internacionais. A justificativa está na dinâmica que caracteriza este canal formal de comunicação científica, na aceitação e avaliação por pares e como o principal suporte escolhido por produtores de conhecimento na divulgação dos resultados de investigações científicas, pois significa a formalização do processo de comunicação da ciência.

No referencial teórico-conceitual da pesquisa em Bourdieu (1994, p. 122) o campo científico, é apresentado como "campo social como outro qualquer, com suas relações de força e monopólios, suas lutas e estratégias, seus interesses e lucros, mas onde todas essas invariantes revestem formas específicas" e sobre o conceito de configuração, do ponto de vista de Norbert Elias (1970, p. 142) que, o compreende como um "padrão mutável criado pelo conjunto [...] não só pelos seus intelectos mais pelo que eles são no seu todo, a totalidade das suas ações nas relações que sustentam uns com os outros".

É importante ressaltar que, vinculado ao Programa de Pós-Graduação em Educação Profissional (PPGEP) do Instituto Federal de Educação, Ciência e Tecnologia do Rio Grande do Norte (IFRN), o processo de investigação recebeu respaldo institucional através do projeto de pesquisa que tem como título: O campo da Educação Profissional e a produção e difusão do conhecimento, aprovado em julho de 2014 pela Pró-Reitoria de Pesquisa e Inovação (PROPI), também no IFRN, por meio do Programa Institucional de Apoio à Pesquisa, onde foi possível obter a chave de acesso para a utilização do *software* Nvivo.

Porém, neste contexto, faremos a opção em não detalhar os resultados obtidos com o processo investigativo desenvolvido no âmbito do Programa de Pós-Graduação e concluído em 2016, mas sim apresentar o NVivo e os principais recursos disponíveis, e que foram utilizados na pesquisa dissertativa, bem como relatar as etapas de aplicação e uso do *software* e como se procedeu à análise qualitativa dos dados para o alcance dos objetivos propostos, como a compreensão do campo por dentro das temáticas que receberam o maior esforço de pesquisa científica pelos pesquisadores do campo estudado. Para tanto, utilizou-se como embasamento teórico-metodológico a análise de conteúdo em Bardin (2011) e o aprofundamento na utilização do *software* de análise qualitativa, Nvivo, para a verificação frequencial simples das palavras que constroem os temas e/ou subtemas que configuram o campo da EP no Brasil.

#### METODOLOGIA

A utilização do computador se entrelaça com a análise percorrendo todo o processo investigativo desde a recuperação, a coleta, o armazenamento, o tratamento e a análise dos dados. Como contribuição no processamento dos dados, especificamente para a verificação das palavras mais frequentes dos artigos coletados, fez-se o uso da regra de contagem de frequência simples das palavras, foi estabelecida as categorias de análise para a apresentação dos principais temas e subtemas no campo da EP, que foram sendo realçadas a partir do investimento em determinadas pesquisas científicas do campo científico.

Para Bardin (2011) dentre as consequências positivas com o uso do computador, especificamente sobre a ótica da análise de conteúdo, estão a rapidez, o rigor investigativo, a flexibilidade para que sejam introduzidas novas instruções de análise, o armazenamento que permite a reprodução e a troca de informações com quem se está trabalhando no projeto e existindo a possibilidade de manusear dados complexos. Sendo possível fazer uso da criatividade e da reflexão como peças fundamentais para que se alcance os resultados desejados.

Com as operacionalizações, o recurso responde a aplicação da análise de conteúdo, o que reforçou sua escolha para a utilização no processo investigativo do campo, pois cumpre etapas como a organização, a codificação, a categorização e permite a inferência. Com tudo isso, estando dentre suas ações de operação, a possibilidade de medir a frequência das palavras para verificar os termos comumente usados no campo.

Ainda sobre a informatização na investigação de abordagem qualitativa, Bardin (2011) realça que o auxílio eficaz pode ser dividido em três níveis, sendo eles: o tratamento do texto, as operações de análise como a categorização e as estatísticas sobre os resultados obtidos. No entanto, mesmo com o emprego de um recurso tecnológico, o pesquisador precisa estar atento ao processo. Como, o tratamento dos dados que devem ser realizados anteriormente a sua inserção no *software*, caso contrário corre o risco de validar elementos inconsistentes se eles não passarem pelos procedimentos adequados e que podem, e em algum momento, prejudicar as considerações da investigação. Assim, foi necessário procedermos com a correção ortográfica de todos os itens coletados, como também na tradução de termos em língua estrangeira.

Seguindo as recomendações de Bardin (2011), logo procedida o momento de pré-análise dos itens, o analista empenha-se na exploração do material com a administração das técnicas no c*orpus* ao qual a pesquisa foi delimitada, a destacar o processo de codificação que, conforme Bardin (2011, p. 133) "corresponde a uma transformação – efetuada segundo regras precisas – dos dados brutos do texto, transformação esta que, por recorte, agregação, enumeração, permite atingir uma representação do conteúdo ou da sua expressão".

O autor recomenda a organização do processo de codificação em três etapas, com: a escolha das unidades, das regras de contagem e a das categorias. Por opção, as unidades de codificação foram divididas em duas partes, sendo a primeira a unidade de registro e a segunda a unidade de contexto. Definimos como unidade de registro as palavras-chave, tendo a unidade de análise a palavra e o indicador a frequência, ou seja, o número de vezes em que o termo aparece nos textos coletados do Portal de Periódicos da Capes.

Conforme Bardin (2011, p. 134), a unidade de registro "é a unidade de significação codificada e corresponde ao segmento de conteúdo considerado unidade de base, visando à categorização e a contagem frequencial". Por outro lado, consideramos os resumos dos documentos como unidade de contexto, pois ainda segundo Bardin (2011, p. 137), "serve de unidade de compreensão para codificar a unidade de registro", ou seja, por meio desta unidade passamos a entender em qual contexto a palavra foi empregada.

Definida esta divisão metodológica na pesquisa, os dados foram importados para o NVivo utilizando o recurso simples de copiar e colar os textos. Para uma melhor organização do material a ser analisado, cada item que constituiu a descrição analítica (resumos e palavras-chave) dos 237 textos coletados, foram cadastrados a partir da criação de pastas. Para a importação dos dados para o NVivo, foram cumpridas quatro etapas, sendo: 1º - Tela com visualização dos dados inseridos nos *software*, ao qual são chamados de documentos internos; 2º - Clicar na aba criar, depois escolher a opção documento. Quando abrir a janela atribuir um nome ao documento/pasta e se achar necessário escrever uma breve descrição do documento; 3º - Clicar duas vezes no documento/pasta que deseja inserir o texto e 4º - Inserir no documento/pasta o texto que será analisado utilizado o recurso de copiar e colar.

#### RESULTADOS

Afirmamos como pertinente, a usabilidade de um recurso tecnológico na nossa pesquisa, pois diante do *corpus* de 237 artigos científicos, sobre o qual entendemos ser um número expressivo para análise, o fator tempo passa a ser considerado como um elemento limitador, se os mesmos movimentos fossem processados manualmente pelo analista. Além disso, o *software* NVivo por meio das suas operacionalizações gerais, permite ao analista importar, explorar, codificar, consultar e refletir sobre os processos.

Procedemos com os primeiros movimentos utilizando como regra de contagem, a busca frequencial simples na identificação das palavras mais recorrentes nos termos indexados, que continham em seu universo 1.855 palavras para a verificação das temáticas mais frequentes do campo.

Com a utilização apenas dos termos indexados nos artigos, consideramos imprescindível a correção de algumas palavras, para além de erros ortográficos, que constavam escritas com variações no singular e no plural, e que representavam o mesmo significado.

Depois disso, prosseguimos no processo de análise com a utilização da aba de consulta, realizada pelo analista dentro do NVivo, para verificar as principais tendências de pesquisas, que surgem por meio da recorrência de palavras, e como elas se relacionam no campo investigado.

Empreendida esta questão, percebemos que para a verificação das palavras mais frequentes, a ferramenta solicita ao analista a delimitação quantitativa que se deseja exibir na tela do computador.

Ao definirmos pelo universo total das palavras, o passo seguinte na análise retorna novamente para tratamento dos dados, sendo neste momento, com o procedimento da exclusão daqueles itens compreendidos como irrelevantes para construção das categorias temáticas, compostas pelos temas recorrentes. Tal exclusão baseia-se por não conter, a palavra, um significado direto e/ou relevante como o objeto de estudo.

Para a operação de exclusão de palavras, consideradas irrelevantes, o NVivo dispõe de uma opção onde o analista adiciona cada item, que deseja afastar da investigação, a uma lista de palavras atribuídas e denominadas pelo *software* como impedidas de serem agregadas ao processo de análise de conteúdo.

Assim, seguimos as seguintes etapas para a verificação dos termos mais recorrentes: 1º - Clicar na aba consulta e depois escolher a opção assistente de consulta; 2º - Para analisar apenas os itens de um documento/pasta escolher a segunda opção e clicar em próximo; 3º - Definir a extensão de palavras que deseja exibir; 4º - Escolher o comprimento mínimo da palavra e clicar em próximo; 5º - Escolher a opção itens selecionado e clicar em selecionar; 6º - Escolher o documento que deseja analisar e clicar em ok. Abaixo optamos pelo documento/pasta das palavras-chave; 7º - Escolher a opção adicionar esta consulta ao projeto, assim ao final todo o processo estará salvo. Atribuir um nome para a consulta e se achar necessário uma descrição e clicar em executar; 8º - Clicar no documento criado para visualização das palavras mais frequentes; 9º - Para excluir uma palavra da lista, basta clicar com o botão direito do mouse na palavra e escolher a opção adicionar à lista palavras de impedidas e 10º - Depois de escolher as palavras que deseja excluir clicar em ok e em seguida em f5 para que o *software* atualize as palavras mais frequentes.

É certo que muitas das palavras citadas com o uso do *software* trazem alguma familiaridade ou, por outro lado, estranheza e, ainda, podem não representar ao significativo para a investigação proposta. Neste caminho, sabemos que apenas exposta desta maneira, muitas delas necessitaram da composição de outras para ser considerada relevante na compreensão das temáticas. Diante disso, destacamos que o seu uso se dá como parte inicial de um movimento categorial de entrelace entre a unidade de registro e a unidade de contexto, no caso as palavras-chave e os resumos dos artigos científicos coletados no Portal de Periódicos da Capes.

Passado este processo anterior, prosseguimos com a utilização da técnica no entendimento dos principais temas e/ou subtemas que, em certa medida, configuram demarcando o campo da EP por intermédio de investimentos em determinadas pesquisas científicas definidas por aqueles que o compõe. Porém, anterior a isto, e por condensação, é necessária a representação dos dados brutos de maneira simplificada com o auxílio da categorização.

Para Bardin (2011, p. 147) "a categorização é uma operação de classificação de elementos constitutivos de um conjunto por diferenciação e, em seguida, por reagrupamento segundo o gênero (analogia), com critérios previamente definidos". Ainda para a autora, a utilização de um critério pode ser adotada a partir da realidade oferecida ao analista da investigação no decorrer da pesquisa investigativa.

Consciente desta possibilidade, percebemos que a categorização não surge apenas da palavra pela palavra, nem tão somente do seu elevado índice decorrente apenas da unidade de registro, mas sim, tendo para a formação categorial, a classificação das palavras recorrentes conforme o seu sentido dentro das unidades.

Percebida esta dimensão, para a realização do reagrupamento dos itens na construção categorial, utilizamos por meio da codificação (ou nó), os próprios termos indexados nos artigos científicos das revistas nacionais e internacionais e os resumos como unidade de contexto que atribuem significado à palavra. Conforme NVivo (2014), por definição atribuída ao termo dentro do *software*, um nó são as referências reunidas sobre um tema específico, sendo possível de visualizar os padrões.

Somente após a observação de como se comporta cada palavra dentro de cada unidade, avançamos com segurança no segundo movimento de exclusão de itens, por serem atribuídos como indispensáveis na construção do objetivo proposto na pesquisa dissertativa. Abaixo, com a ajuda do NVivo e por meio da figura 1, demonstramos como o nó contribui para a verificação do objeto, tanto na consideração de itens relevantes, como irrelevantes.

| <b>91 H J P D F</b>                                                             | Configuração do campo da Educação Profissional.nvp - NVivo                                                                                                    | $ -$<br>$\mathbf{x}$                                                                                                    |
|---------------------------------------------------------------------------------|----------------------------------------------------------------------------------------------------|----------------------------------------------------------------------------------------------------|
| Arquivo<br>Início<br>Criar                                                      | Exibir<br>Consulta<br>Explorar<br>Lavout<br>Dados externos<br>Analisar                                                                                                    | $\infty$ (a)                                                                                                    |
| B<br>$\overline{\mathcal{A}}$<br>Ö.<br>Atualizar<br>Abrir<br>Espaço de trabalho | 22 Cortar<br>IE IE *<br>Seleção de PDF<br>₩<br>фå<br>$\sim$<br>R<br>朣<br>建焦<br>All Redefinir configurações<br>"Texto<br><b>Copiar</b><br>Editar<br>Selecionar<br>Propriedades<br>Colar<br>Localizar<br>$A - 3i$<br>$\mathbf{U}$<br>$B$ $I$<br>∠<br>ままま言<br>Região<br><b>@</b> Mesclar<br>Área de transferência<br>Parágrafo<br><b>Estilos</b><br>Edição<br>Item<br>Formato<br>$\overline{xy}$ | ABC<br>el Inserir -<br>$\rightsquigarrow$<br><b>Ela</b> Substituir<br>Verificação<br>X Excluir<br>ortográfica<br>Revisão de texto |
| <b>Consultas</b>                                                                | Consultas                                                                                                    |                                                                                                    |
| <b>Consultas</b><br><b>Resultados</b>                                           | Frequencia Resumos e Palavr X<br>ensino médio<br>evasão escolar<br>Referência 27 - 0.03% Cobertura<br>política educacional<br>ensino médio e profissional<br>integração                                                                                                    | $\hat{\phantom{a}}$<br>Besumo<br>Rgferência<br>Isdo                                                                               |
| Fontes                                                                          | <internas\\resumos> - § 91 referências codificadas [0,18% Cobertura]</internas\\resumos>                                                                                                    |                                                                                                    |
| O Nós                                                                           | Referência 1 - 0.01% Cobertura                                                                                                    |                                                                                                    |
| Classificações                                                                  | mudanças de porte no ensino médio, tendo em vista as novas                                                                                                    |                                                                                                    |
| Coleções                                                                        | Referência 2 - 0.01% Cobertura                                                                                                    |                                                                                                    |
| Consultas                                                                       | educação profissional e o ensino médio, na transição do conceito de                                                                                                    |                                                                                                    |
| <b>Relatórios</b>                                                               |                                                                                                    |                                                                                                    |
| Modelos                                                                         | Referência 3 - 0.01% Cobertura                                                                                                    |                                                                                                    |
| Pastas                                                                          | educação profissional e o ensino médio, transição do conceito de qualificação                                                                                                    |                                                                                                    |
| ÷                                                                               | Nós<br>Em<br>Codificar em<br>$\mathbf{v}$                                                                                                    | -  梦输 !%<br>×                                                                                                    |
| & VOMC 2 Itens                                                                  |                                                                                                    |                                                                                                    |

**Figura 1. Visualização do nó (codificação) considerado pertinente na construção de categoria temática.** 

*Fonte: (Cavalcanti, 2016)* 

Sobre a figura 1, apresentamos como é exposta cada palavra dentro da unidade a qual estamos investigando. O NVivo realiza o cruzamento do item com os resumos e os termos indexados dos artigos coletados, expondo o total de referências codificadas (nó) em ambas as unidades, com o recorte exato onde cada palavra é mencionada nas unidades pelos pesquisadores. Com a visualização da imagem, percebemos que a palavra "médio", com contagem de 68 vezes e em destaque na figura, mostra-se sempre vinculada à palavra "ensino", logo constituindo o termo "Ensino Médio", sendo uma das temáticas que fazem sentido por estar relacionada ao campo da Educação Profissional no Brasil.

Chegando aos dados desta maneira, após todos os movimentos realizados na análise até esta etapa, apresentamos a figura 2 com a nuvem de palavras que compreendem o campo científico estudado.

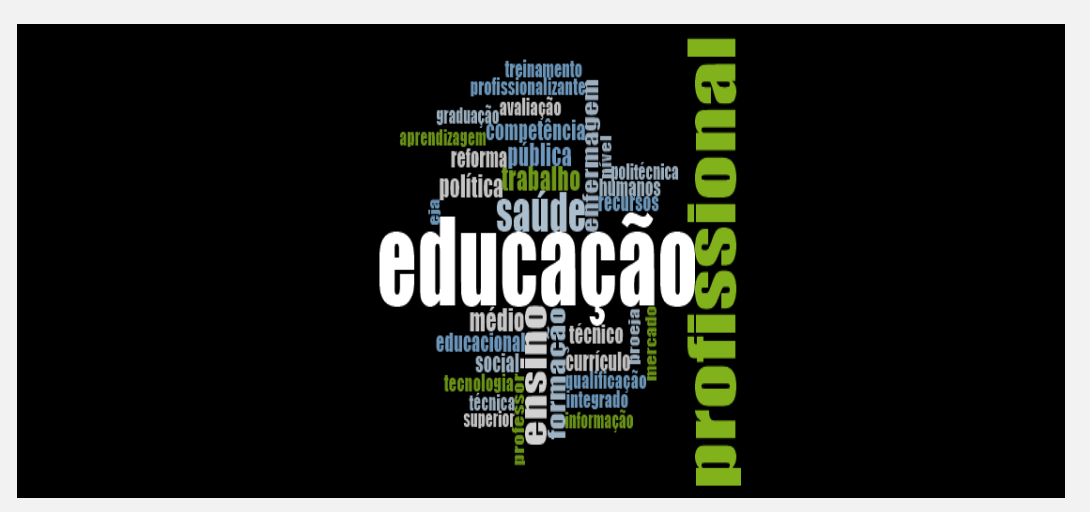

**Figura 2. Nuvem com as principais palavras.** 

*Fonte: (Cavalcanti, 2016)* 

Na nuvem, aparecem em tamanho maior àquelas palavras com o elevado índice de recorrência dentro do campo científico. E chamamos a atenção para as palavras "Educação" e "Profissional", onde o elevado índice de ambas reforça a validade da amostra da pesquisa no suporte informacional. Como dado da investigação, identificamos 92 artigos, dos 237 coletados, que utilizaram o termo "Educação Profissional" para a indexação das suas produções científicas.

Percebe-se que o termo "Educação Profissional", como campo de estudo, está na centralidade da imagem e, com efeito, de onde partem os demais itens. Indubitavelmente, ao indexar suas produções vinculando ao campo de estudo, o pesquisador contribui para a própria visibilidade do campo de conhecimento ao qual está inserido. Para tanto, indicamos em recomendar tal iniciativa aos autores que produzem conhecimento sobre a Educação Profissional no Brasil como reforço do campo científico.

Durante a construção das categorias temáticas, percebemos um limite estreito de aproximação entre uma e outra, podendo um assunto ser abordado em mais de uma categoria. Por decorrência de todas as análises realizadas anteriormente, foi possível identificar as principais categorias temáticas que recebem esforço de investigação por parte dos pesquisadores, como: Educação Profissional em Saúde, Educação e Trabalho, Ensino Médio, Currículo para Educação Profissional, Políticas Públicas de Educação Profissional, Proeja e Formação de Professores para Educação Profissional.

## **CONCLUSÃO**

Com a opção de utilização deste tipo de recurso, o pesquisador tem a facilidade de trabalhar com materiais não estruturados. Nesta pesquisa, a utilização do *software* facilitou a organização e o agrupamento dos textos, onde foi possível medir a frequência das palavras para conduzir a formação das categorias de análise e compreender as associações dos termos com as temáticas de pesquisa. Por se tratar de uma ferramenta pouco conhecida, existindo escassa produção sobre a sua utilização, foi preciso buscar auxílio nos tutoriais em vídeos disponíveis na *web* e fazer a leitura das instruções disponíveis no site do *software*.

Para Bardin (2011) dentre as consequências positivas com o uso do computador, especificamente sobre a ótica da análise de conteúdo, estão a rapidez, o rigor investigativo, a flexibilidade para que sejam

introduzidas novas instruções de análise, o armazenamento que permite a reprodução e a troca de informações com quem se está trabalhando no projeto e existindo a possibilidade de manusear dados complexos. Sendo possível fazer uso da criatividade e da reflexão como peças fundamentais para que se alcance os resultados desejados.

Assim, recomendamos a aplicação do *software* NVivo em pesquisas qualitativas, bem como para o estudo de diferentes campos científicos.

## REFERÊNCIAS BIBLIOGRÁFICAS

Bardin, L. (2011). *Análise de conteúdo*. São Paulo: Edições 70.

Bourdieu, P. (1994). O campo científico. In: Ortiz, R (Org.). *Pierre Bourdieu: sociologia*. 2. ed. São Paulo: Ática.

Cavalcanti, V. O. de. (2016). *A produção do conhecimento sobre educação profissional no portal de periódicos da capes: a configuração do campo científico.* Dissertação de Mestrado, Instituto Federal de Educação, Ciência e Tecnologia, Natal, Rio Grande do Norte, Brasil. Disponível em: <https://memoria.ifrn.edu.br/handle/1044/844>. Acesso em: 03 mar. 2017

Elias, N. (1970). *Introdução à sociologia*. São Paulo: Edições 70.

Guizzo, B. S.; Krziminski, C. de O.; Oliveira, D. L. L. C. de. (2003). O software QSR Nvivo 2.0 na análise qualitativa de dados: ferramenta para a pesquisa em ciências sociais e da saúde. *Revista Gaúcha Enfermagem*, 24 (1), 53-60. Recuperado em 07 outubro, 2015 em http://www.lume.ufrgs.br/bitstream/handle/10183/23510/000397047.pdf?.

NVIVO 10 for Windows. (2014). [S.l.: s.n.], [2014]. Recuperado em 20 outubro, 2015, de http://download.qsrinternational.com/Document/NVivo10/NVivo10-Getting-Started-GuidePortuguese.pdf.